## **Allgemeines**

Für **Entscheidungsträger (Vorgesetzter, Personal)** dient dieser Menüpunkt zur Bearbeitung zugewiesener Anträge.

Beispiel: Person A ist Vorgesetzter von Person B. Person B stellt einen [Zeitkorrektur](http://extranet.workflow.at/daisy/personalwolke-default/Time-Base/Antr�ge/StdZeitkorrektur.proc.html)<sup>1</sup>-Antrag. Person A sieht diesen Antrag unter dem Menüpunkt **Offene Aufgaben,** da Person A den Antrag von Person B genehmigen oder ablehnen muss. (Person B sieht den Antrag unter dem Menüpunkt [Offene Anträge](http://extranet.workflow.at/daisy/personalwolke-default/Time-Base/Workflow/wf_getMyOpenRequests.act.html)<sup>2</sup>.)

Durch ein neues Feature ab November 2023 wird die gleichzeitig Bearbeitung einer Aufgabe durch zwei oder mehrere zuständige Personen verhindert. Hat eine Person eine Aufgabe geöffnet, so wird der zweiten Person dies mitgeteilt bzw. das Öffnen blockiert, sobald sie die Aufgabe anklickt.

Bei der Bearbeitung der Anträge stehen 7 Optionen zur Auswahl:

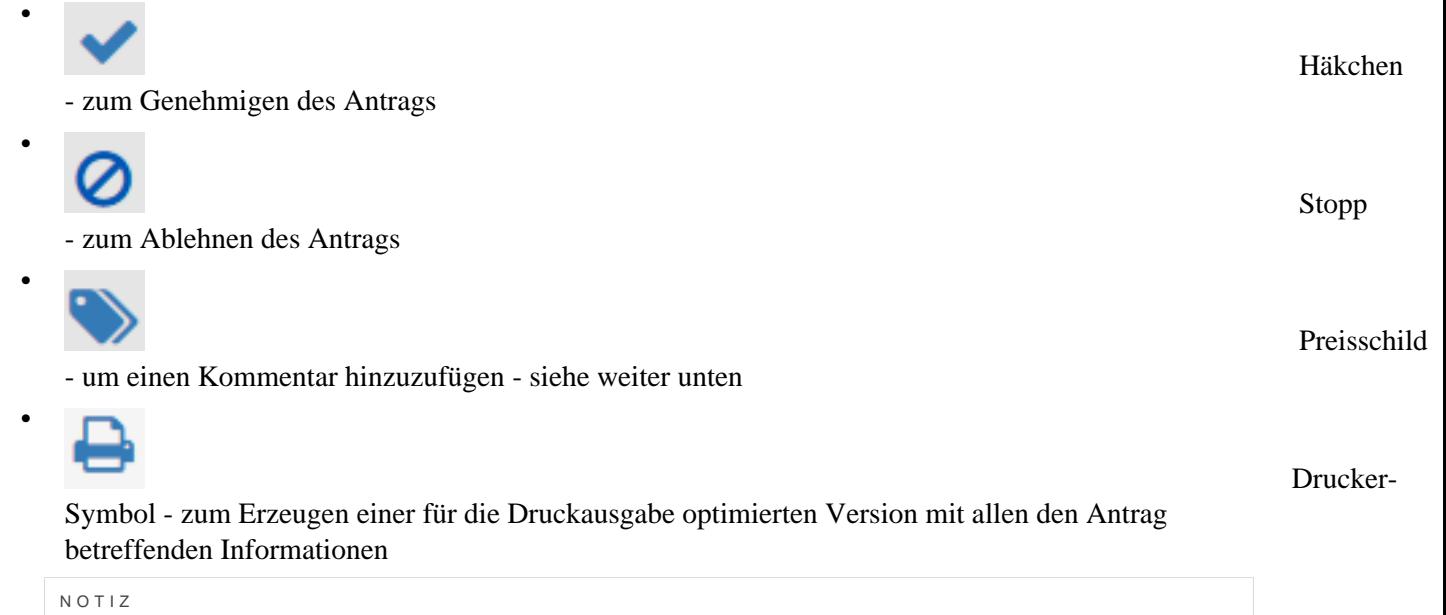

Abhängig von Ihrer Funktion und Ihren Berechtigungen innerhalb des Systems stehen Ihnen eventuell nicht alle Optionen zur Verfügung. So scheint beispielsweise die Option "Genehmigen" nur bei Vorgesetzten auf, welche berechtigt sind, Urlaubsanträge zu genehmigen.

Beispiel für offene Aufgaben, wie sie bei einer Vorgesetzten erscheinen:

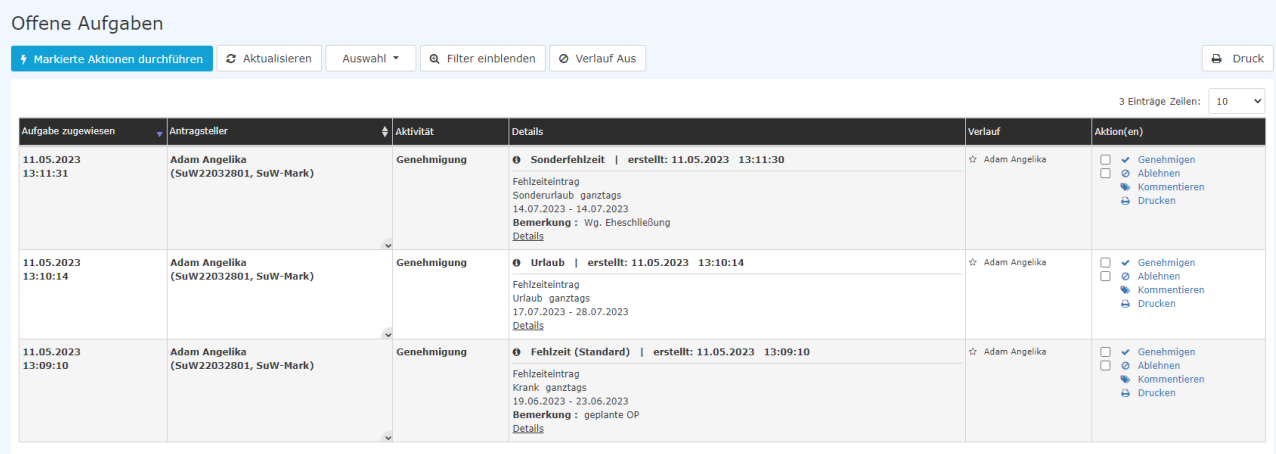

Nach dem Klick auf **Genehmigen** bzw. **Ablehnen** verschwindet der Antrag aus dieser Ansicht und wird in die Ansicht [erledigte Aufgaben](http://extranet.workflow.at/daisy/personalwolke-default/Time-Base/Workflow/Archiv/wf_getMyFinishedToDos.act.html)<sup>3</sup> verschoben.

Weiterführende Informationen gibt es zur [Verwendung des Filters](http://extranet.workflow.at/daisy/personalwolke-default/Time-Base/Workflow/VerwendungFilter.html)<sup>4</sup> und zur [Anzeige der Details](http://extranet.workflow.at/daisy/personalwolke-default/Time-Base/Workflow/AnzeigeProzess-Details.html)<sup>5</sup>.

## **Praktische Funktion: Kommentieren**

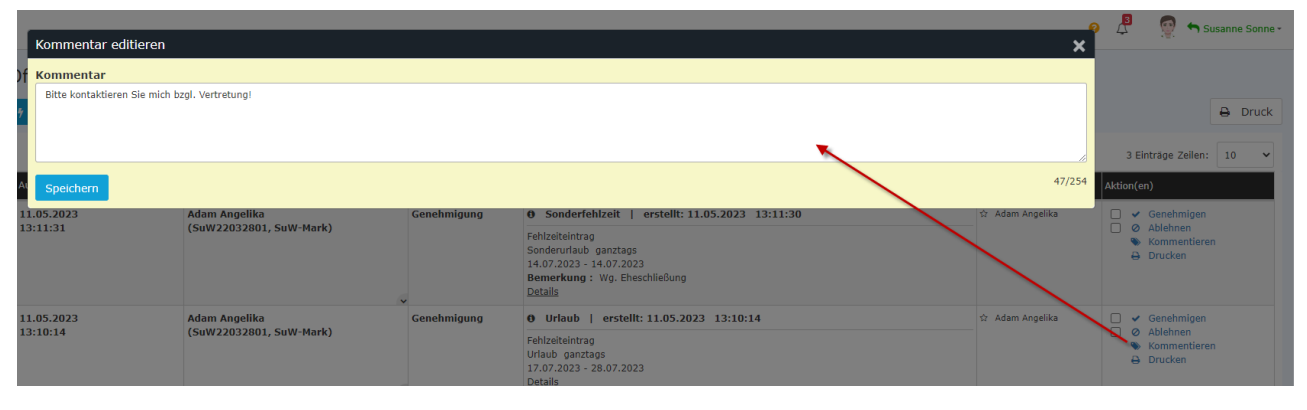

So sieht der Kommentar nach dem Speichern aus:

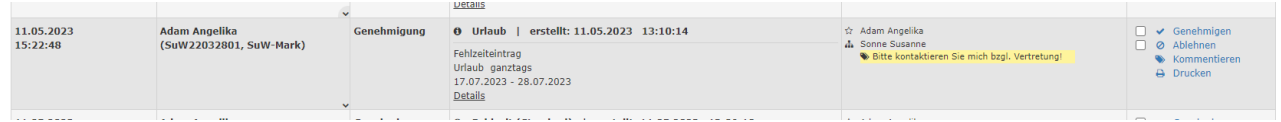

## **Felder**

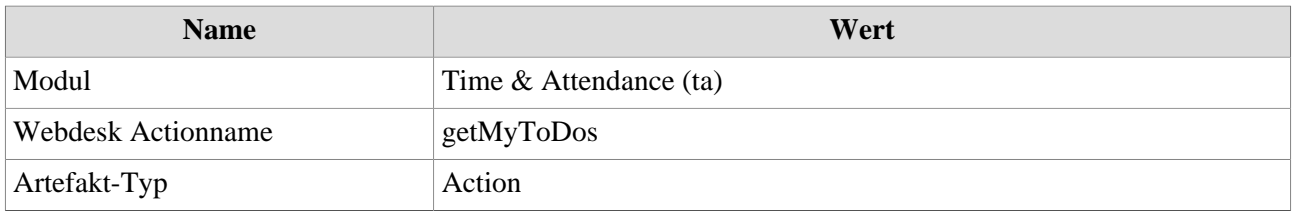

1. /daisy/personalwolke-default/Time-Base/Anträge/StdZeitkorrektur.proc.html

- 2. /daisy/personalwolke-default/Time-Base/Workflow/wf\_getMyOpenRequests.act.html
- 3. /daisy/personalwolke-default/Time-Base/Workflow/Archiv/wf\_getMyFinishedToDos.act.html
- 4. /daisy/personalwolke-default/Time-Base/Workflow/VerwendungFilter.html
- 5. /daisy/personalwolke-default/Time-Base/Workflow/AnzeigeProzess-Details.html